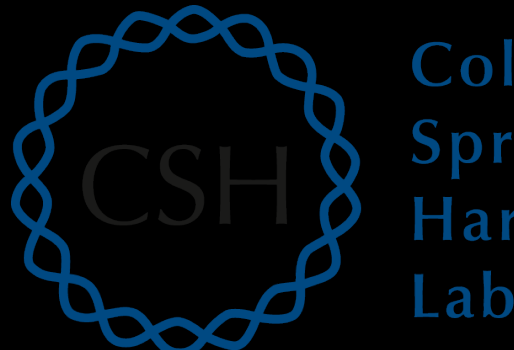

#### Cold Spring Harbor Laboratory

## Advanced Sequencing Technologies & Applications

http://meetings.cshl.edu/courses.html

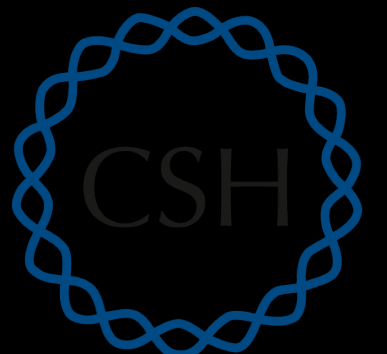

#### Cold Spring Harbor Laboratory

#### RNA-Seq Module 3 Expression and Differential Expression (tutorial)

Malachi Griffith, Obi Griffith, Jason Walker Advanced Sequencing Technologies & Applications November 10 - 22, 2015

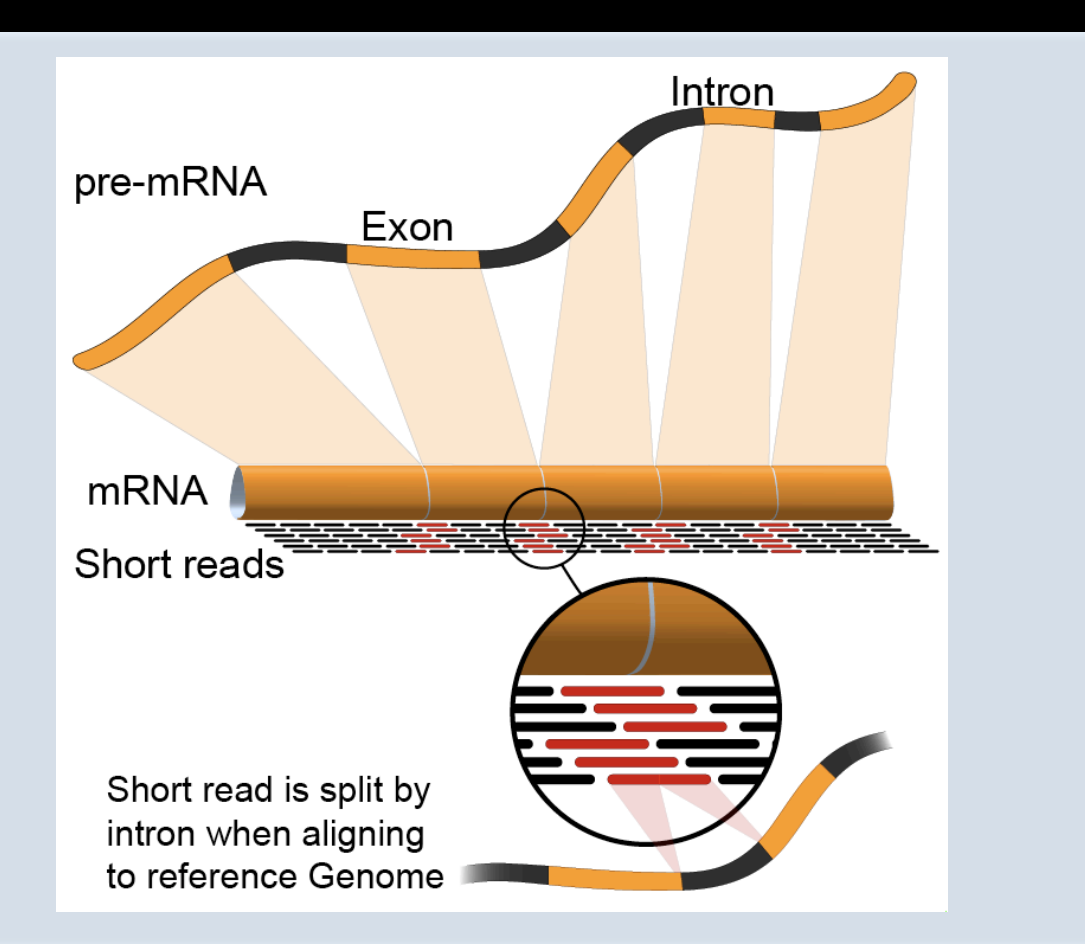

![](_page_1_Picture_5.jpeg)

# **Learning Objectives of Tutorial**

- Generate gene/transcript expression estimates with cufflinks
- Perform differential expression analysis with cuffmerge and cuffdiff
- Summarize and visualize results
	- cummeRbund
	- Old school R methods

#### **RNA-seq Analysis Flow Chart**

![](_page_3_Figure_1.jpeg)

#### **RNA sequencing and analysis** *noise and analysis http://meetings.cshl.edu/*

### **4-i. Generate expression estimates**

- The alignment SAM/BAM files generated in the previous step will now be used by cufflinks to calculate expression estimates
	- $-$  For all transcripts on the target chromosome
- For this step an option, confusingly also called '-G' is used
	- $-$  Forces cufflinks to calculate expression values for known transcripts
	- $-$  To discover novel transcripts with Cufflinks you should:
		- Not use the '-G' option. De novo transcript assembly and estimation will be performed. (we will try this in Module 4) OR ...
		- Use the '-g' option. Known transcripts will be used as a 'guide', but novel transcripts will also be predicted.
- This step will generate one isoform and one gene expression file for each library
	- $-$  Expression values are reported as 'FPKM', or 'Fragments Per Kilobase of exon per million fragments Mapped'
	- Where each 'fragment' corresponds to a read-pair mapped to the genome

# **4-i. Generate expression estimates (Optional Alternatives)**

- The Alignment SAM/BAM files generated from STAR can also be used in cufflinks to generate expression estimates  $$ exactly as above
- Another alternative we will explore is a count-based method
	- We will use a program called htseq-count
		- Requires name-sorted SAM file
		- We will count at the gene level (transcript-level is also possible)
- In the end we will have three expression estimates for each sample
	- Tophat/cufflinks
	- STAR/cufflinks
	- Tophat/Htseq-count

#### **4-ii. Perform differential expression analysis**

- In this step we will use cuffmerge and cuffdiff to:
	- $-$  Combine expression estimates from our 6 libraries into more convenient files
	- $-$  Combine expression estimates across replicates
	- $-$  Compare UHR vs. HBR and identify significantly differentially expressed genes and isoforms (transcripts)
- Note that these commands can get quite complicated when you have replicates
	- $-$  The positioning of spaces and commas, and grouping of libraries matters!
- **Comparisons** 
	- Compare UHR vs. HBR using all replicates, for known (reference only mode) transcripts

## **4-iii. Summarize and visualize results**

- In this step we will run the R package cummeRbund to visualize our expression and differential expression results from Cuffdiff.
	- $-$  See online tutorial for details
	- $-$  http://compbio.mit.edu/cummeRbund/
	- $-$  http://compbio.mit.edu/cummeRbund/manual\_2\_0.html

![](_page_7_Figure_5.jpeg)

## **Post-process output files (optional)**

- Cufflinks and Cuffdiff output various file formats
	- $-$  .fpkm\_tracking, transcrips.gtf, and .diff files
- In this step, we will explore the content of these files at the linux command line before importing them into R for more advanced summarization, plotting, etc.
	- $-$  If you are unfamiliar with R, this is an interactive statistical programming interface that can also be used for graphing and file data manipulation (i.e. an alternative to 'excel')
	- http://cran.r-project.org/

#### **Summarize and visualize results (optional)**

- In this step we will use R to summarize and visualize the results of the previous steps
- Explanation of the R commands is provided in the online wiki
- Examples of the tasks performed:
- Examine the expression estimates
	- How reproducible are the technical replicates?
	- How well do the different library construction methods correlate?
	- Visualize the differences between/among replicates, library prep methods and tumor versus normal
- Examine the differential expression estimates
	- Visualize the expression estimates and highlight those genes that appear to be differentially expressed according to cuffdiff
	- Generate a list of the top differentially expressed genes

#### **Perform differential expression analysis with edgeR** using htseq output (optional)

- Make use of raw counts generated by htseq-count
- Load into R and process with edgeR package
- Compare significantly differentially expressed genes from two methods

![](_page_10_Figure_4.jpeg)

**RNA sequencing and analysis** *new areas and analysis http://meetings.cshl.edu/* 

#### Analysis of ERCC spike-in expression and differential expression (optional)

- https://tools.lifetechnologies.com/content/sfs/manuals/ cms\_086340.pdf
- Lower Limit of Detection
- Dynamic Range (dose response)
- Fold-change response (DE)

![](_page_11_Figure_5.jpeg)

#### **RNA sequencing and analysis** *new areas and analysis http://meetings.cshl.edu/*

#### Break

**RNA sequencing and analysis** *new areas and analysis http://meetings.cshl.edu/*